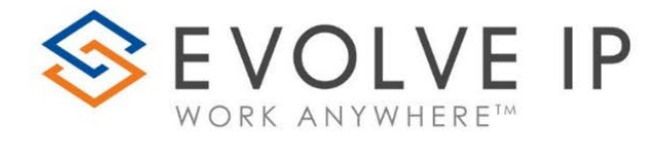

*V4.23*  OSSmosis Reporting Guide

www.evolveip.net

 $1.877.459.4347$ 

#### **EVOLVE IP, LLC**

**OSSmosis** Reporting Guide v4.23

© Evolve IP, LLC

CORPORATE HEADQUARTERS

630 Allendale Road

King of Prussia, PA 19406

Main Phone: 610-964-8000

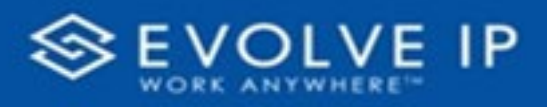

# **Table of Content**

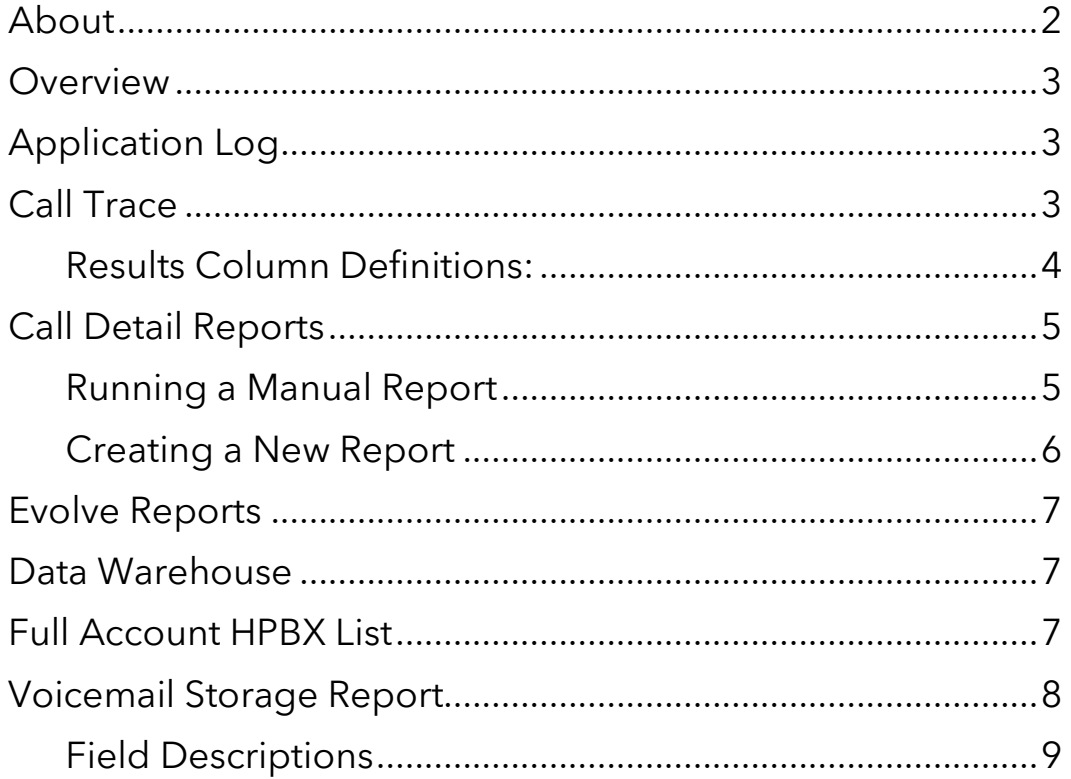

**EVOLVE IP, LLC**

**OSSmosis** 

Reporting Guide v4.23

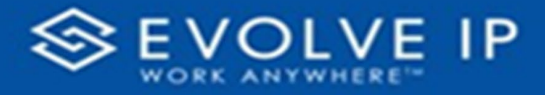

### <span id="page-4-0"></span>About

Evolve IP are registered trademarks of Evolve IP, LLC.

Evolve IP is a trademark of Evolve IP, LLC. © 2006-2023 by Evolve IP, LLC. All rights reserved.

Any technical documentation that is made available by Evolve IP, LLC is proprietary and confidential and is considered the copyrighted work of Evolve IP, LLC.

This publication is for distribution under Evolve IP non-disclosure agreement only. No part of this publication may be duplicated without the express written permission of Evolve IP, LLC 630 Allentown Road, King of Prussia, PA 19406.

Evolve IP reserves the right to make changes without prior notice.

The electronic version (PDF) of this document may be downloaded and printed for personal use or stored as a copy on a personal machine. The electronic version (PDF) of this document may not be distributed. Information in this document is subject to change without notice and does not represent a commitment on the part of the vendor. The software described in this document is furnished under a license agreement and may be used or copied only in accordance with the agreement. It is against the law to copy the software on any medium except as specifically allowed in the agreement.

The use of general descriptive names, trade names, trademarks, etc., in this publication, even if the former are not especially identified, is not to be taken as a sign that such names, as understood by the Trademarks and Merchandise Marks Act, may accordingly be used freely by anyone.

Windows is a registered trademark of Microsoft Corporation.

All other trademarks are the property of their respective owners.

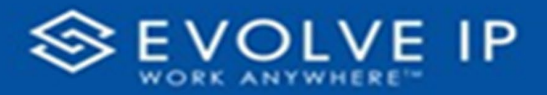

### <span id="page-5-0"></span>**Overview**

The OSSmosis Reporting Guide has been created to provide Administrators & Business Leaders a high-level look at the reports available within the OSSmosis Admin Portal which can be generated to provide insight to how their organization is performing on a regular basis (daily, weekly monthly CDRs) or for a specific period of time.

## <span id="page-5-1"></span>Application Log

This report provides a detailed view of changes to your enterprise. Actions are recorded to provide the ability to identify when changes have been made to your account and report which user made those changes.

Enter the desired start and end dates, any specific criteria you are interested in and the order in which you prefer to receive the information in the field boxes provided and select SEARCH. This will create a report showing all changes made within the designated time frame.

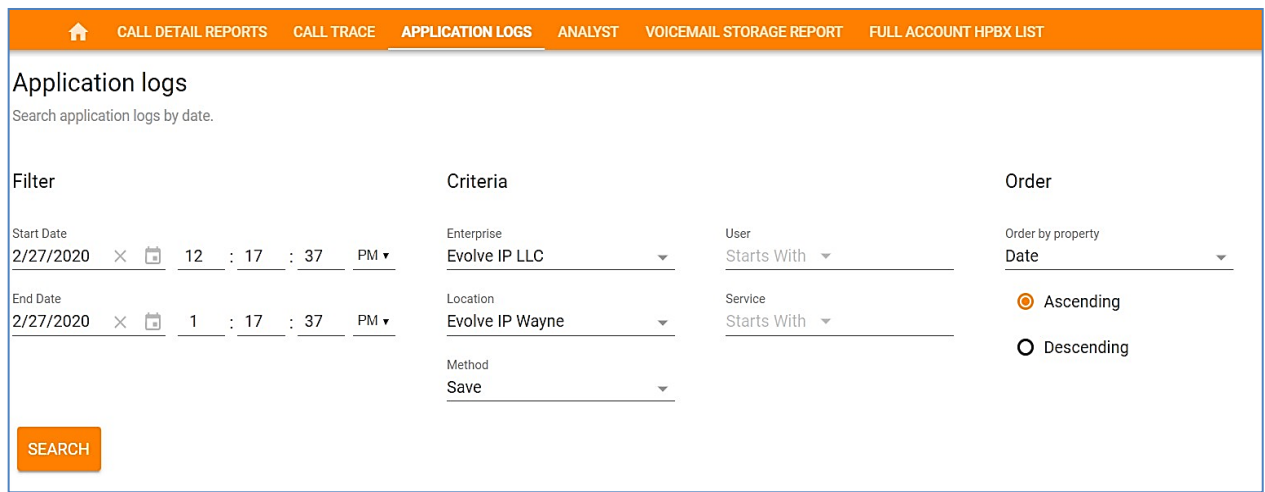

# <span id="page-5-2"></span>Call Trace

This report provides a quick and easy, self-service tool for tracing calls. Administrators can choose from 2 call trace options.

- **Discrete call records**  allow you to view the caller id, duration, and which party disconnected.
- **Calls and related records**  allows you to view every leg of the call, in and out from its origination to its destination point.

Once the call trace option has been selected, enter all pertinent information within the Search Criteria box and select Search for Calls.

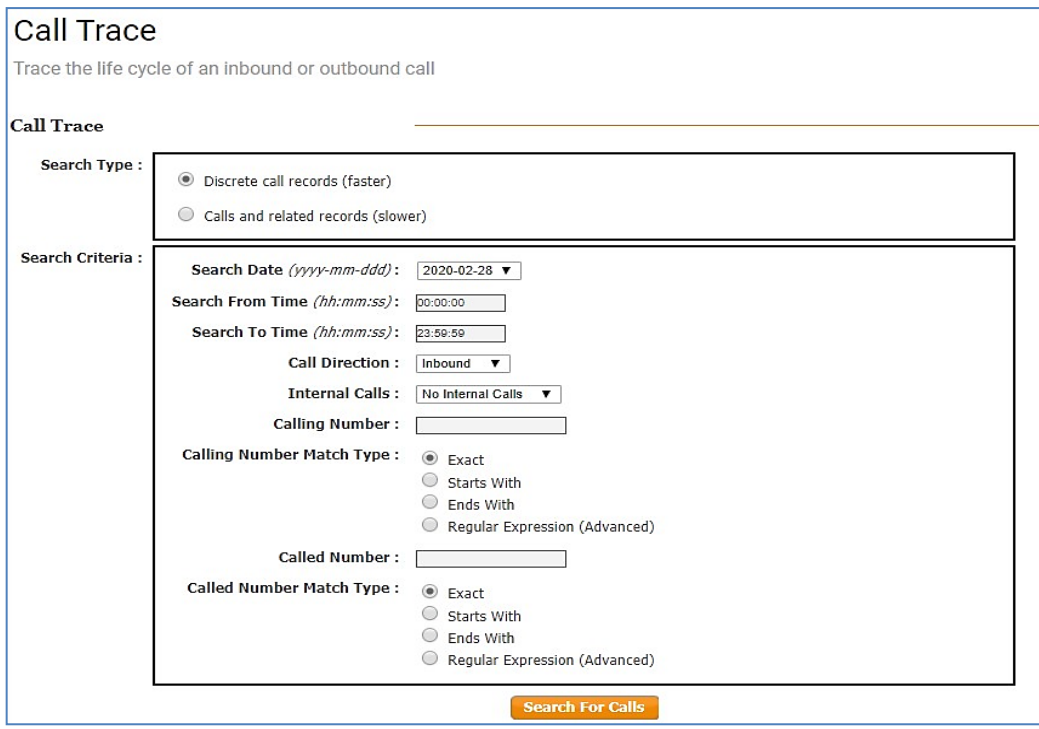

### <span id="page-6-0"></span>Results Column Definitions:

- **Date:** This column represents the local date and time (time adjusted for time zone) of the start of the call.
- **Direction:** This column indicates the direction of the call. An inbound call originates from a source outside of your organization into your organization. An outbound call originates from within your organization to a destination outside of your organization.
- **User Id:** This column represents the BroadSoft User ID. It could identify an enduser, an auto-attendant, voicemail, or a call center, to name a few of the possibilities.
- **User Name:** This column represents the BroadSoft User Name. It shows the display name associated with the User ID if one is available.
- **Calling Number:** This column represents the phone number or extension that initiated the call.
- **Called Number:** This column represents the phone number or extension that received the call.

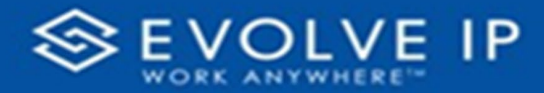

- **Answered:** This column indicates if the call was answered (Yes) or incomplete (No).
- **Duration:** This column represents how long the call was in minutes and seconds, from beginning to end.
- **Disconnecting Party:** This column represents which party hung up first.

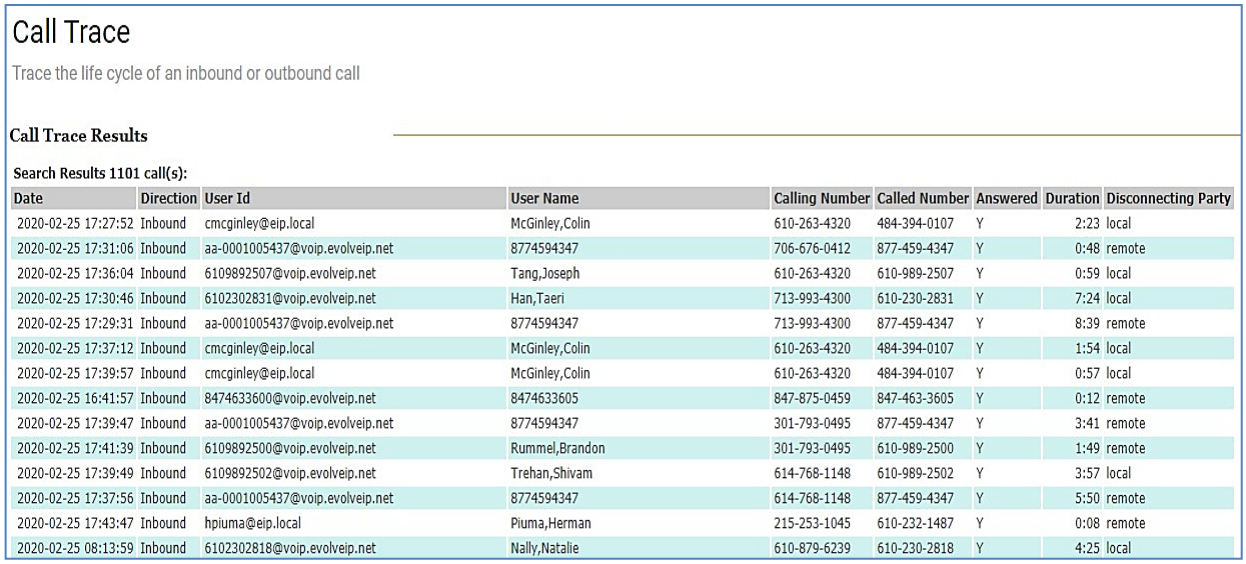

# <span id="page-7-0"></span>Call Detail Reports

Call Detail Reports provides customer control over Evolve IP reports. Administrators have the following options: Run, Edit, Disable/Enable or Create

Administrators can choose from 2 call reporting options:

- **Manual Report:** allows you to run an existing report for a specified date.
- **Create New Report:** allows you to create any report based on Evolve IP's standards.

#### <span id="page-7-1"></span>Running a Manual Report

- Under Configured Reports, check off the "Run" box next to each report type you wish to run.
- Go to the Manual Run Report Data and fill in all required information.
- In the Date for Report field enter the day after the requested report date.

*Example: if you are running a report for 1/11/20 fill in the date of 1/12/20 or if running a report for month end, enter the first day of the following month*

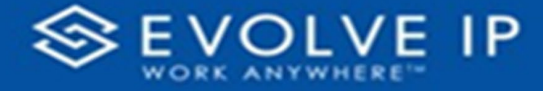

• Click on "Run Selected Reports"

**Note:** Based on the date range of the content you are pulling, reports may take longer to run than daily reports.

<span id="page-8-0"></span>Creating a New Report

- Click on the "Create New Report" button.
- For the Account Codes and Toll-Free Reports, you will not fill in the filter criteria.
- For all other reports, select under "Filter Criteria" if you would like to filter by Group or User, you will see a Configuration screen like the one below.
	- o **Report Frequency:** how often you would like to run the report (daily, weekly, monthly, or hourly).
	- o **Report Data Window:** what information you would like to see based on the frequency.
	- o **Report Run Time:** the time the report will run (for all reports except hourly select Midnight).
	- o **Report Run Days:** the specific days you would like the report to run.
- Actions
	- o Save report configuration- saves the report configuration and set up for reoccurring.
	- o Run this report as a "One Time" report– saves the report as a one-time report that then needs to be run via the "Manual Run".

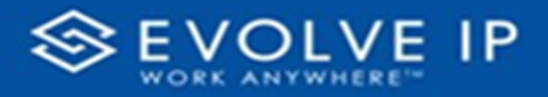

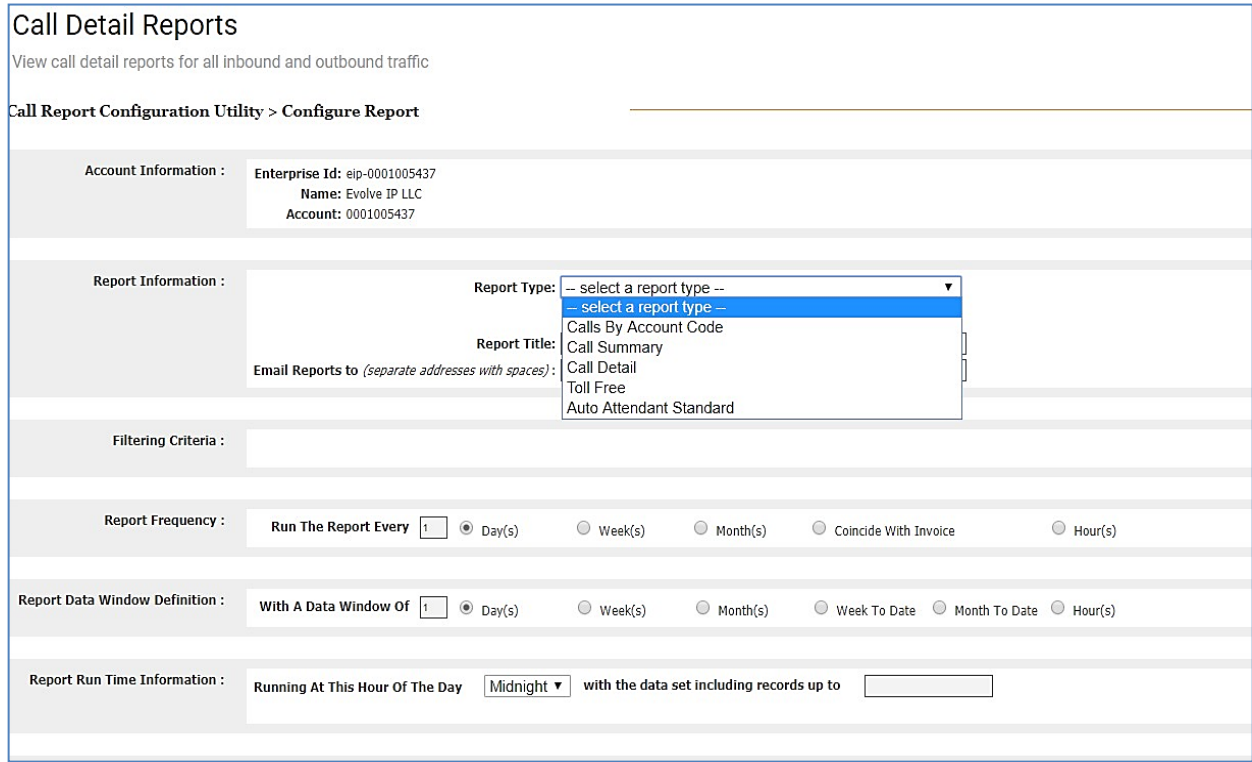

### <span id="page-9-0"></span>Evolve Reports

A set of 22 predesigned reports for both Agent and Call Center metrics can be foun[d here](https://support.evolveip.net/pages/viewpage.action?pageId=158401759).

### <span id="page-9-1"></span>Data Warehouse

Leverage your existing reporting and SQL/BI tool to access your organization's data and pair it with other critical business information from your own data sources.

More information can be found [here](https://www.evolveip.net/data-warehouse).

### <span id="page-9-2"></span>Full Account HPBX List

This report will be used for Admins simply looking to review and export a complete list of users within their organization.

Metrics included in this report are as followed:

- Full Name
- Phone Number and/or Extension Only

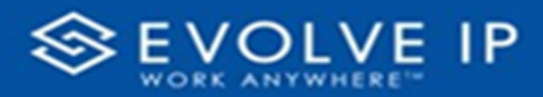

- Group (location)
- User Type

The Full Account HPBX List can be exported via .csv or Excel.

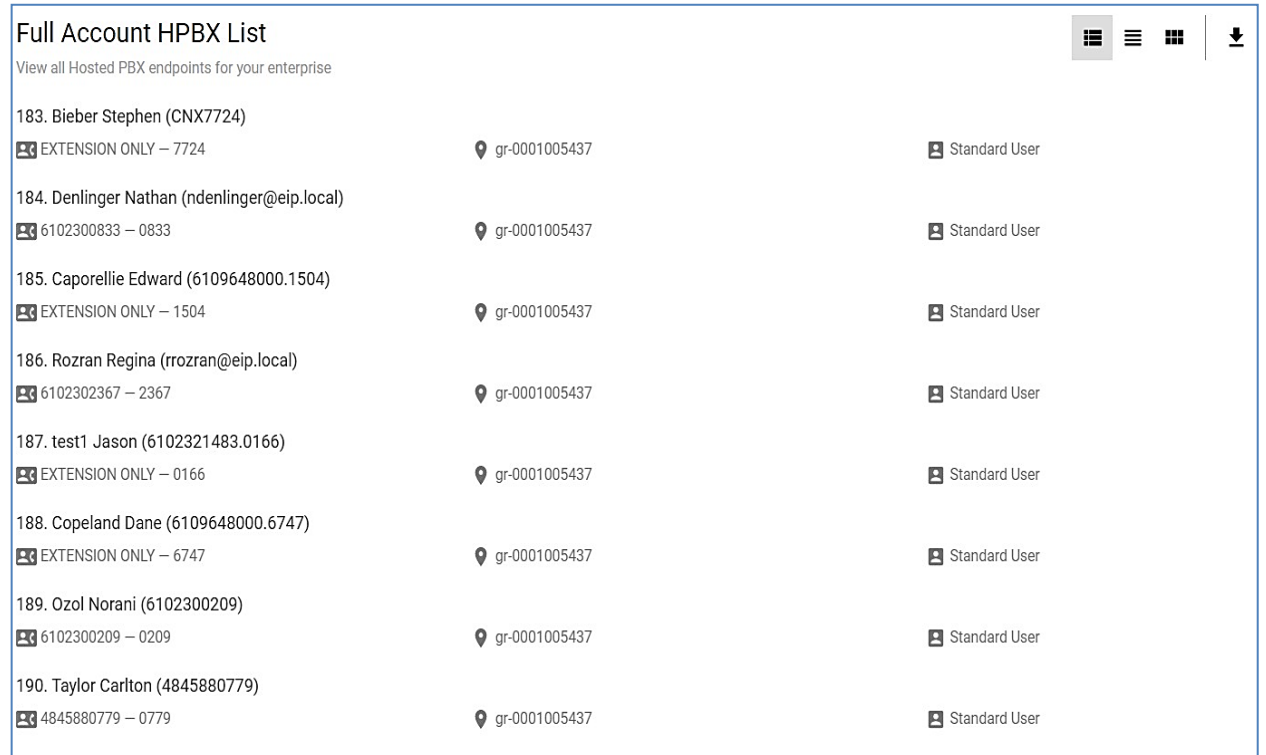

### <span id="page-10-0"></span>Voicemail Storage Report

This report was created at the request of a client looking for a visual representation of how their users were consuming their allotted voicemail minutes. Reports will be generated based on the location the Admin has active at the time, to improve responsiveness.

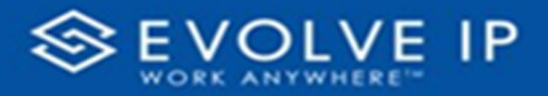

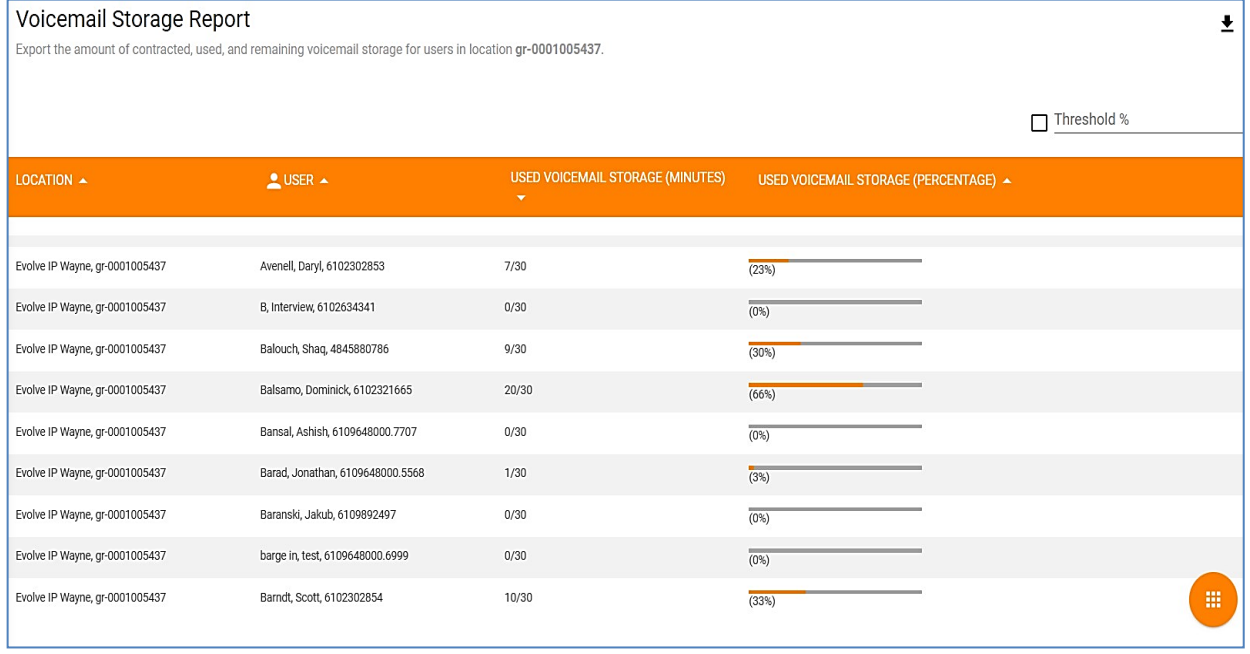

#### <span id="page-11-0"></span>Field Descriptions

- **Location:** This will be the Group Name and ID within the Enterprise
- **User:** Last Name, First name, Phone Number
- **Used Voicemail Storage (Minutes):** The amount of storage used per user in minutes divided by the Contracted Minutes (30 mins by default)
- **Used Voicemail Storage (Percentage):** Difference between Used Storage and Contracted minutes, minutes displayed in percentage format.
- **Threshold %:** This field allows Admins to filter out those users who have exceeded a certain percentage of voicemail storage. Those users can then be contacted and be asked to "clean up" their mailboxes.

FOR ADDITIONAL INFORMATION ON ANY OF THESE REPORTS, PLEASE REFERENCE THE EVOLVE IP KNOWLEDGE BASE OR CONTACT [SUPPORT@EVOLVEIP.NET](mailto:SUPPORT@EVOLVEIP.NET)

EVOLVE IP, LLC

**OSSmosis** 

Reporting Guide v4.23